**GREENSTAR: TIME & DATE CORRECTION**

Select 'Menu' at the bottom right-hand corner. **2**

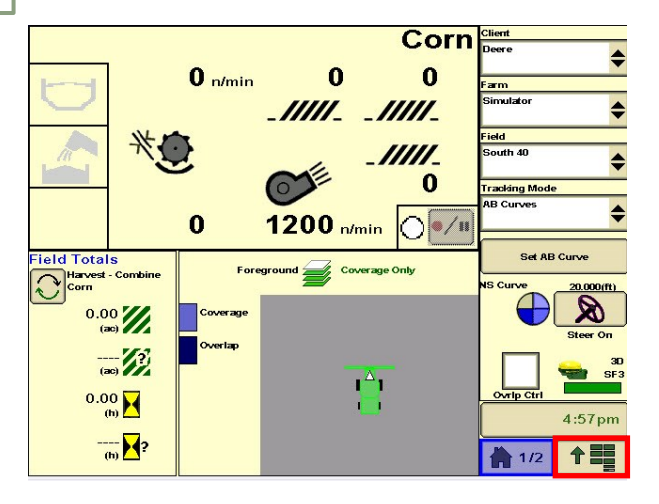

Select 'Settings', then 'Time/Date'. Confirm your time and date settings.

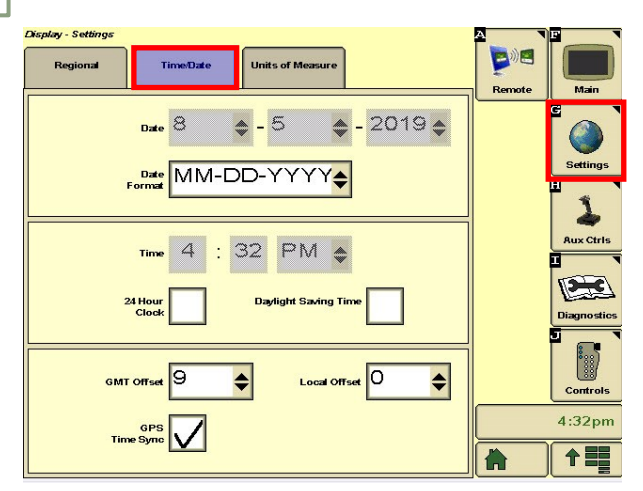

Select 'Display'.

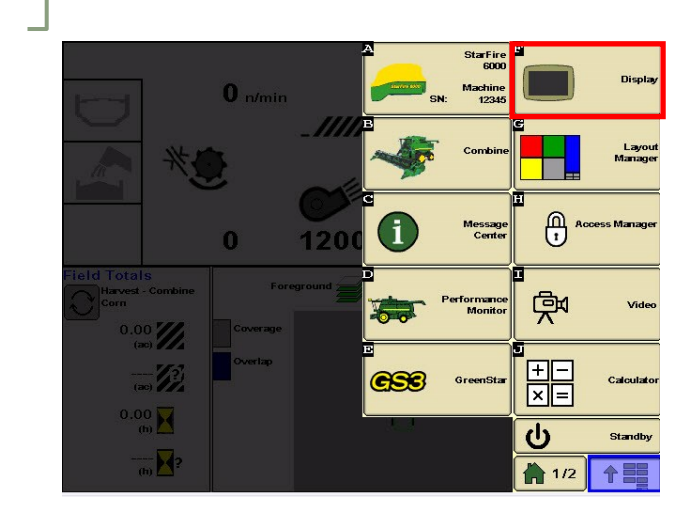

**1**

**HORIZON** 

**3**